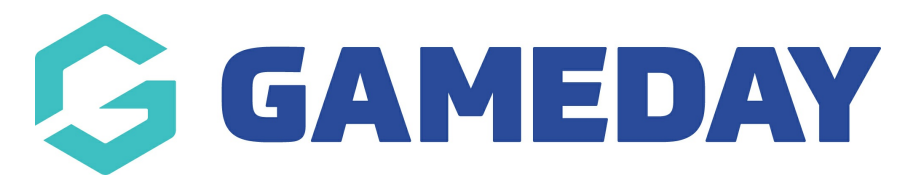

## **Basketball NZ: Editing Registration Forms**

Last Modified on 29/01/2024 3:40 pm AEDT

Should you wish to add more questions to your registration form, please follow the instructions below.

1. Click **Edit** next to the necessary registration form.

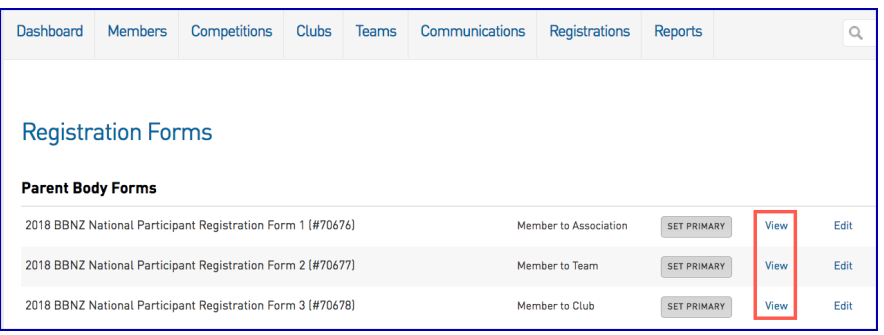

## 2. Click **Fields**.

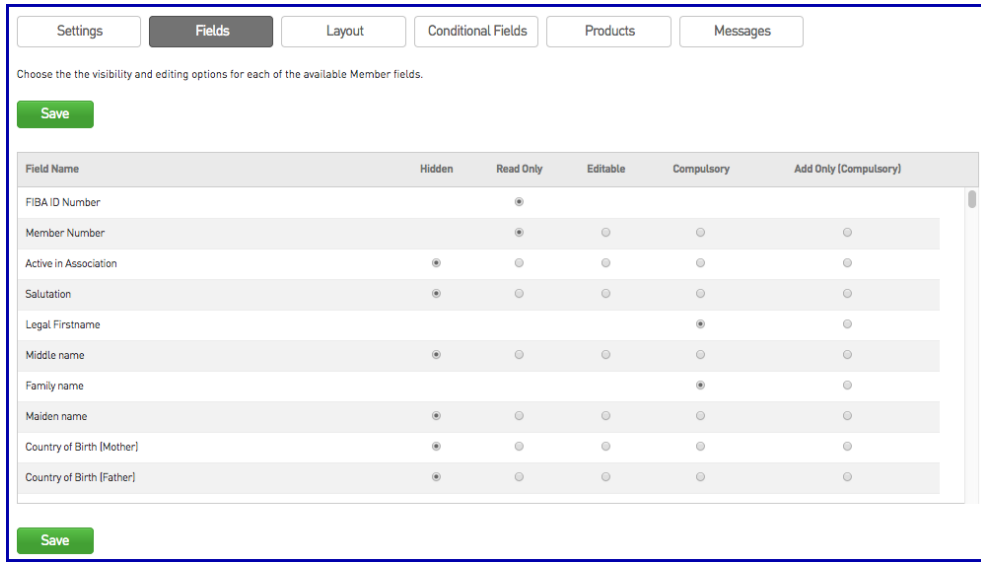

The questions are listed under **Field Name**. You have options to make the questions **Editable** (not compulsory to complete) and **Compulsory** (which is a required field for the member to complete).

When you have made your changes, click **Save**.

There are a substantial amount of question options here for you to use, but should you not find the option you want, click [here](https://support.sportstg.com/help/membership-custom-fields) to learn about **Custom Fields.**